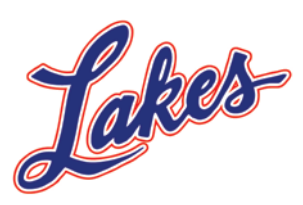

**Jr. Eagles** 

## How to access your teams calendar on the web site [www.LakesGirlsFeederBasketball.org](http://www.lakesgirlsfeederbasketball.org/)

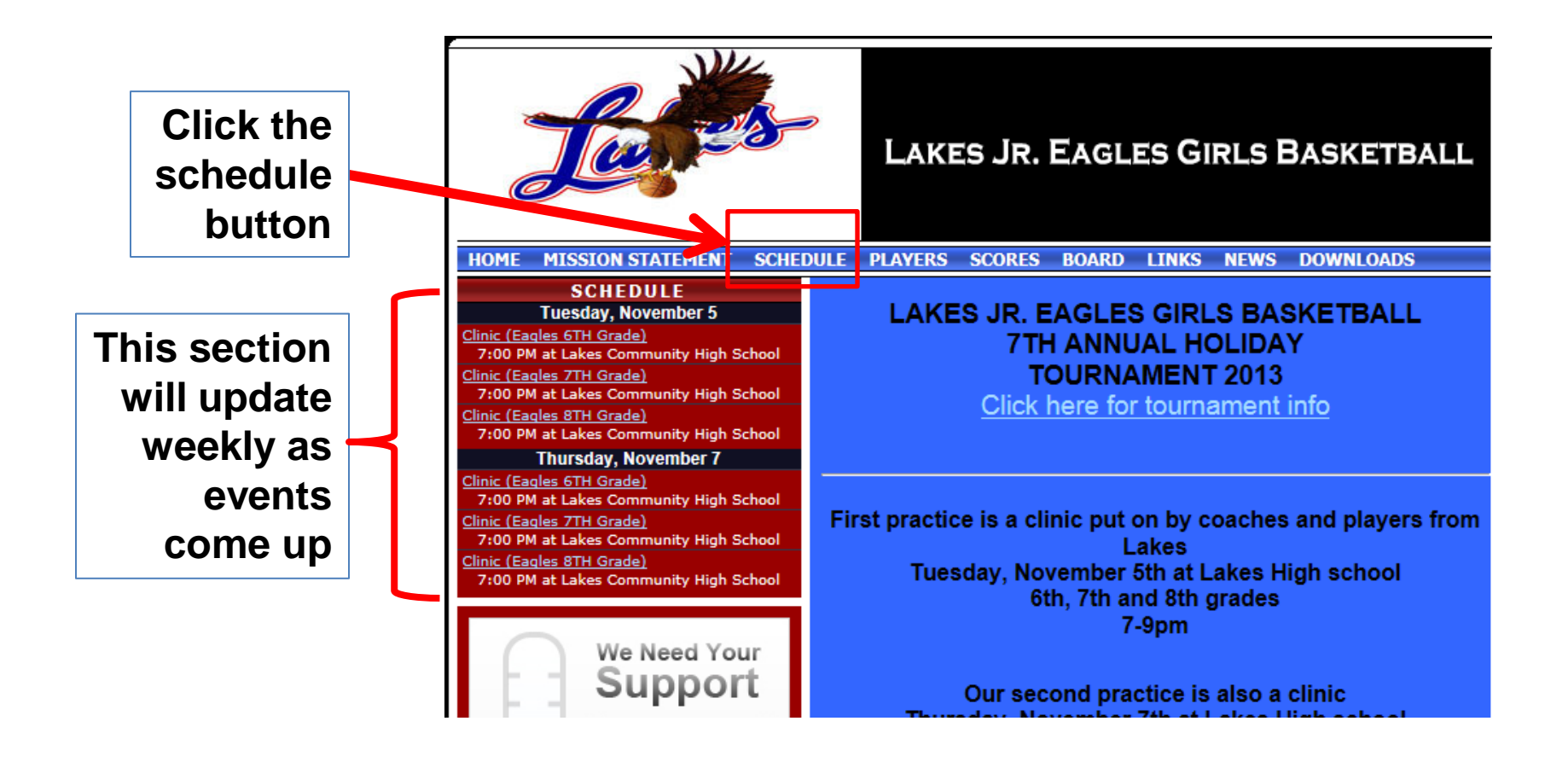

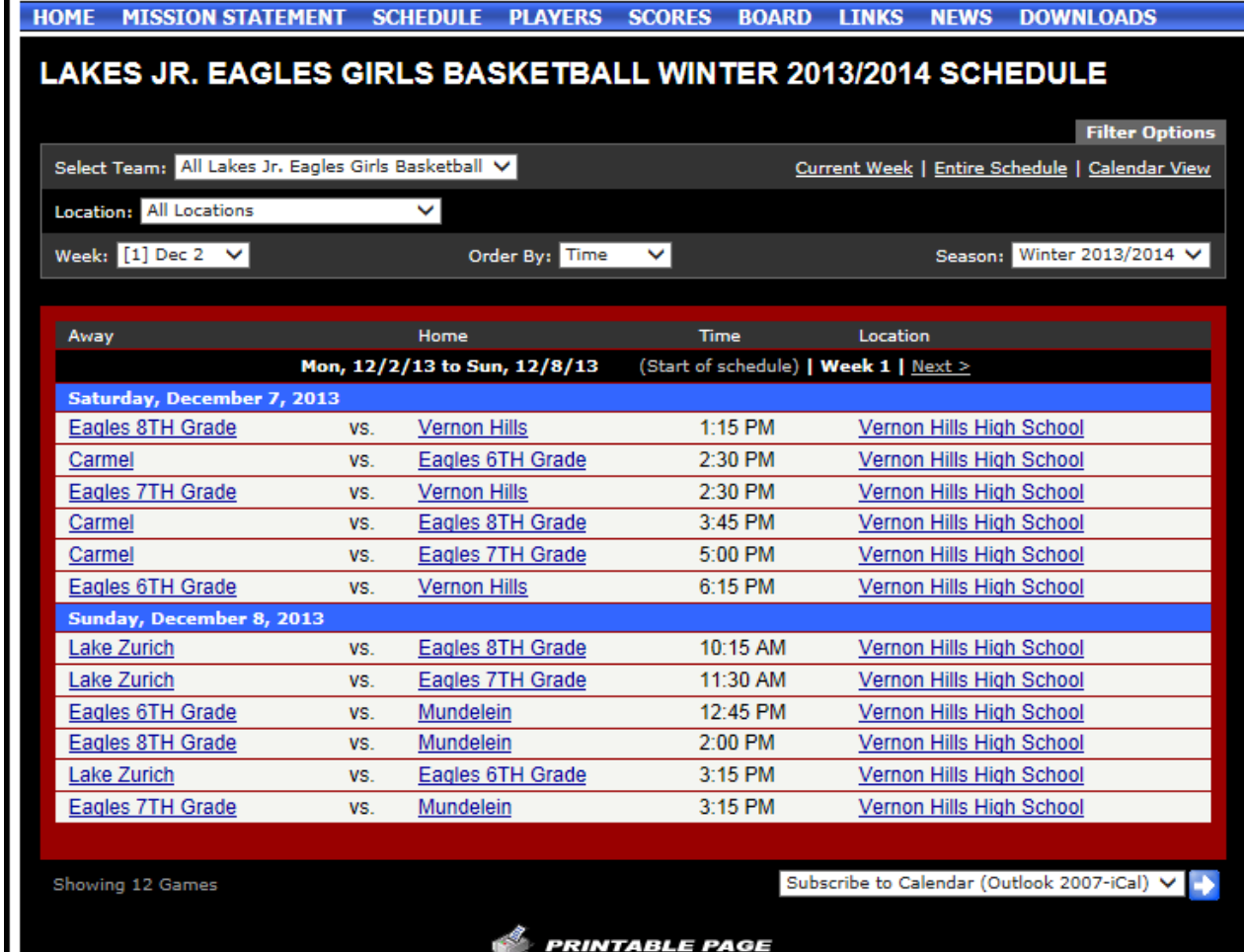

**When the calendar first appears it will only show upcoming games here** HOME MISSION STATEMENT SCHEDULE PLAYERS SCORES BOARD LINKS NEWS DOWNLOADS

**Select your team in the drop down and your calendar will appear** 

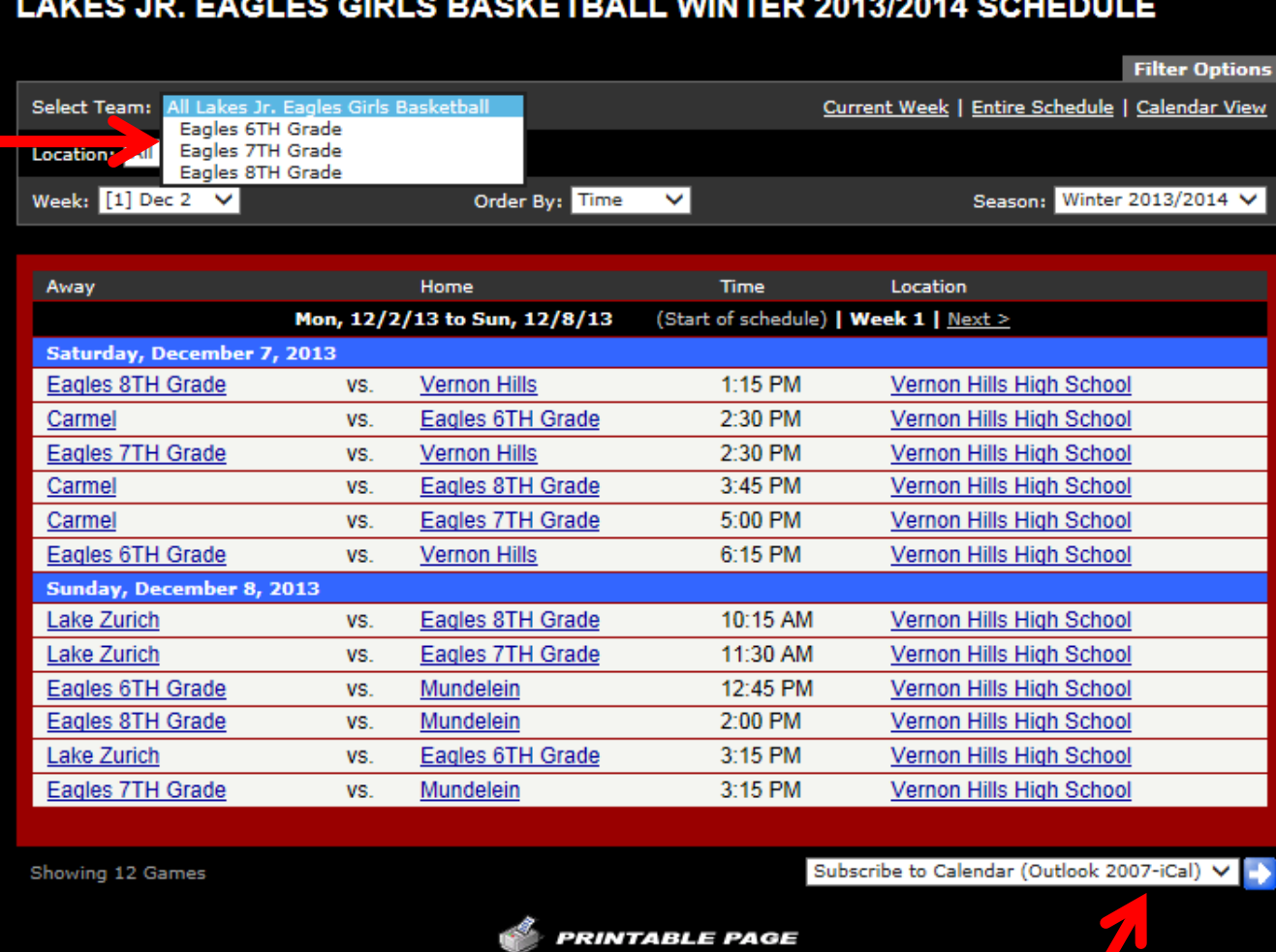

**Subscribe to the calendar with your smartphone and you will have instant access to the latest calendar**

## **You can change this to a calendar view here**

**All of your teams scheduled practices and games will appear in the calendar in a list**

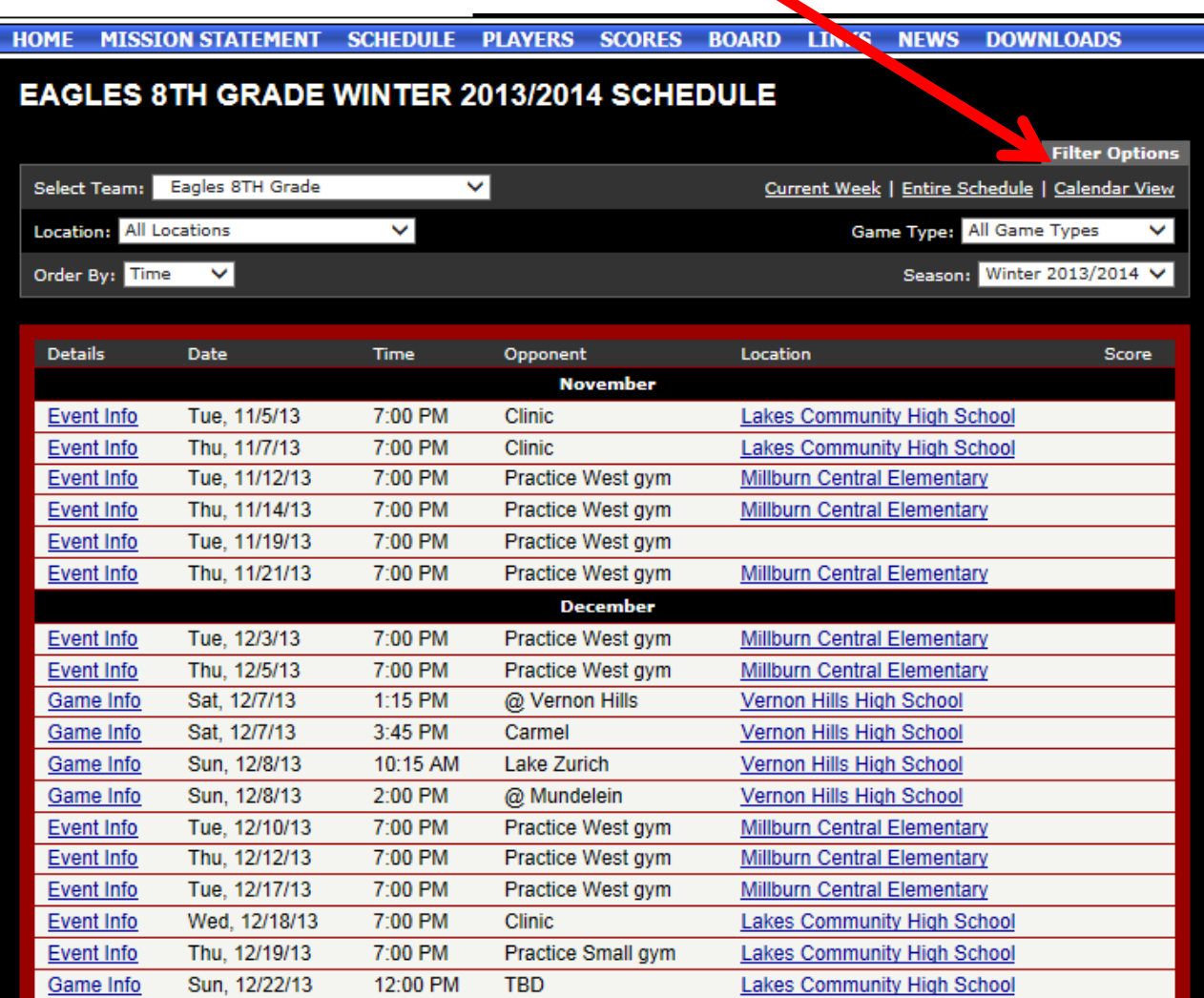

**To change months, click the month you want to view on this line**

**You can print either the list view or calendar view by clicking the icon at the bottom of the page**

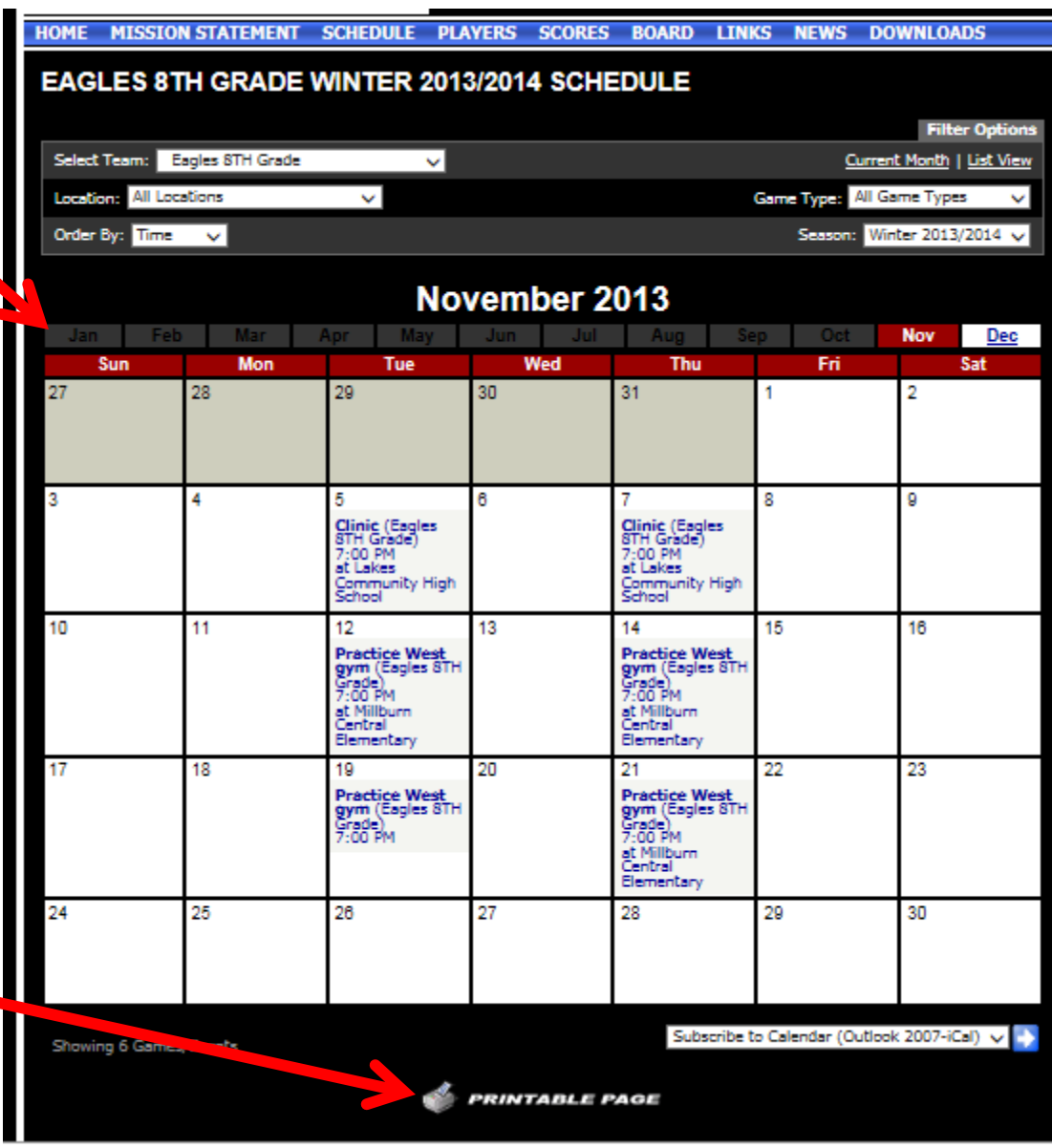